# ZS-6228-8R Series USB-Relay Adapter

User's Manual

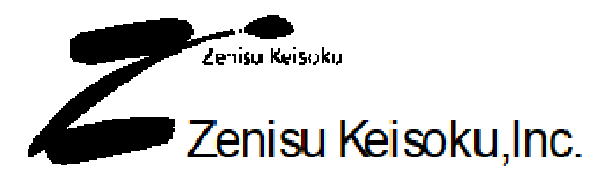

Zip code: 183-0027 2-13-37, Honmachi, Fuchu, Tokyo, Japan TEL: +81-(0)42-368-2126 FAX: +81-(0)42-364-0067 URL htte://www.zenisu.co.je/

# $\blacklozenge$  Table of Contents  $\blacklozenge$

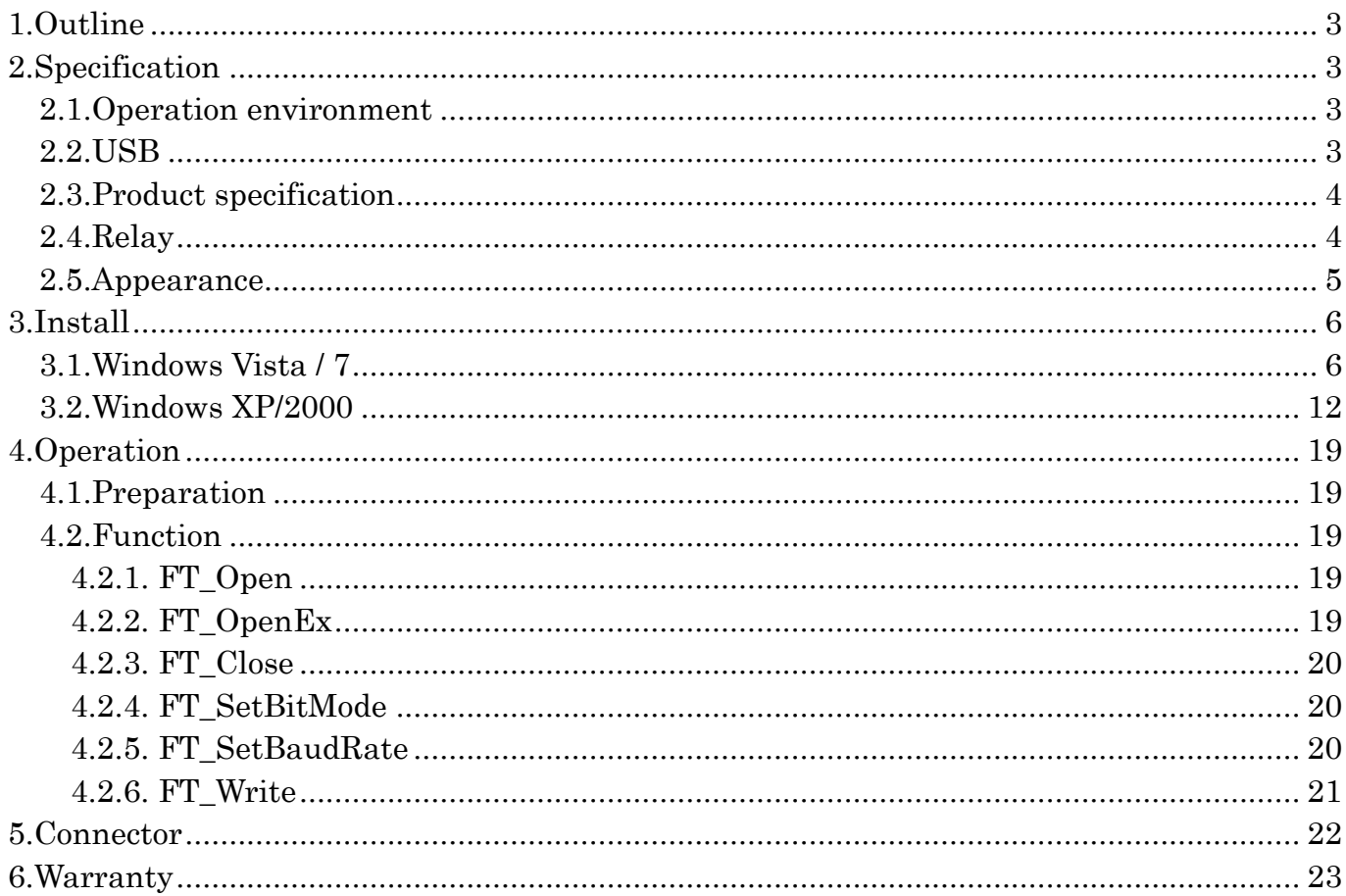

## 1.Outline

ZS-6228-8R is a unit with 8 relays built-in. it is possible to execute relay output, insulation between circuits, level conversion, by connecting to a personal computer and operating the relays.

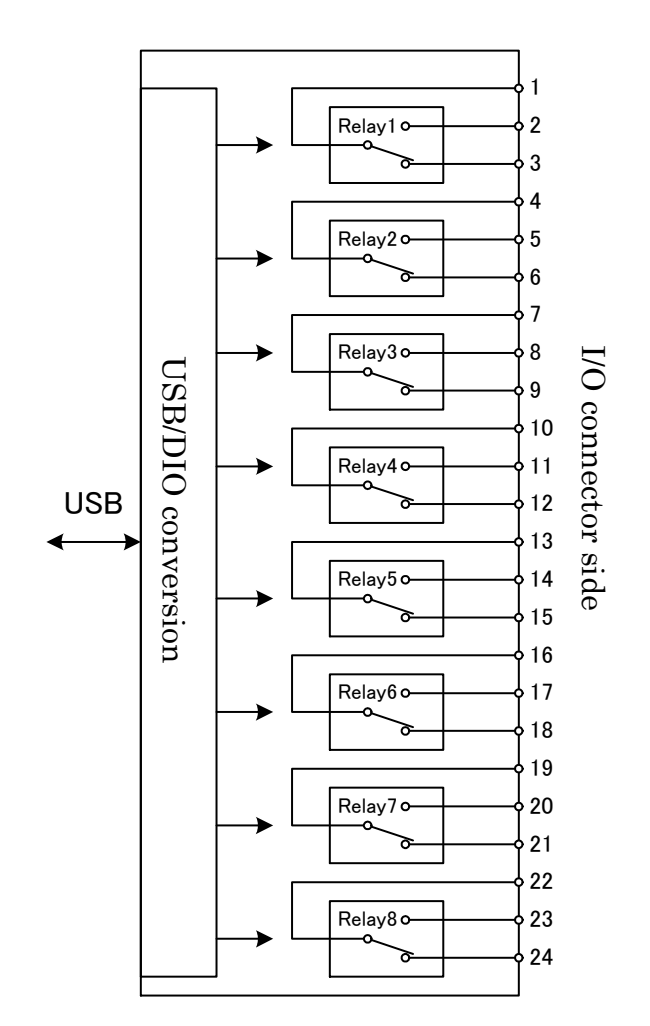

## 2.Seecification

## 2.1.Oeeration environment

- $\triangleright$  PC : IBM PC/AT compatible machine (USB port required)
- OS : Microsoft Windows 2000 , XP , Vista , 7, 8
	- : Linux
	- : Mac

Note) Linux and Mac do not check the operation.

## 2.2.USB

Compliant with USB2.0 standard

## 2.3. Product specification

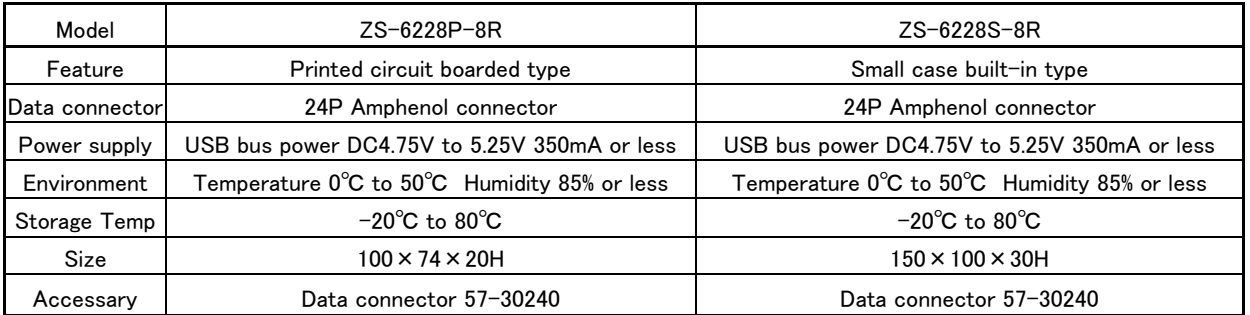

## 2.4.Relay

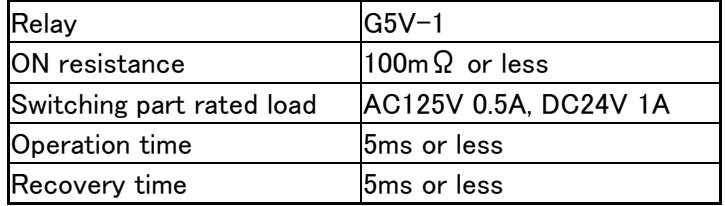

# 2.5.Appearance

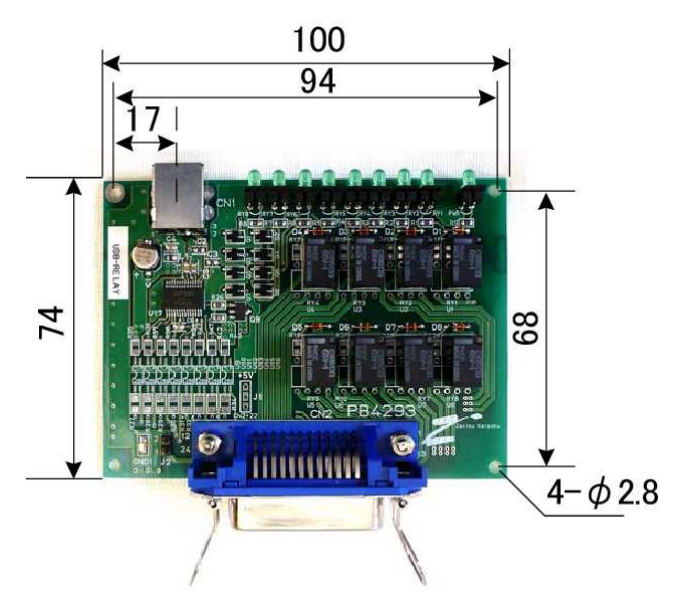

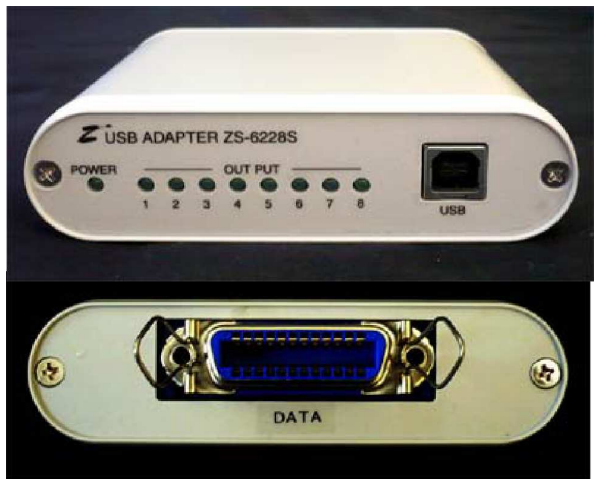

## 3.Install

## 3.1.Windows Vista / 7

In order to use this product, it is necessary to install hardware and device drivers.

- 1 Turn on the power to the PC and start Windows.
- 2 Connect the PC and this product with USB cable.
- 3 Install the device driver.
- 4 Installation is comeleted.

The "Device driver installation method" is explained as below. The display of sentences may differ depending on personal computer, but it is basically the same.

When connecting this product to the computer at first, the following screen will be displayed.

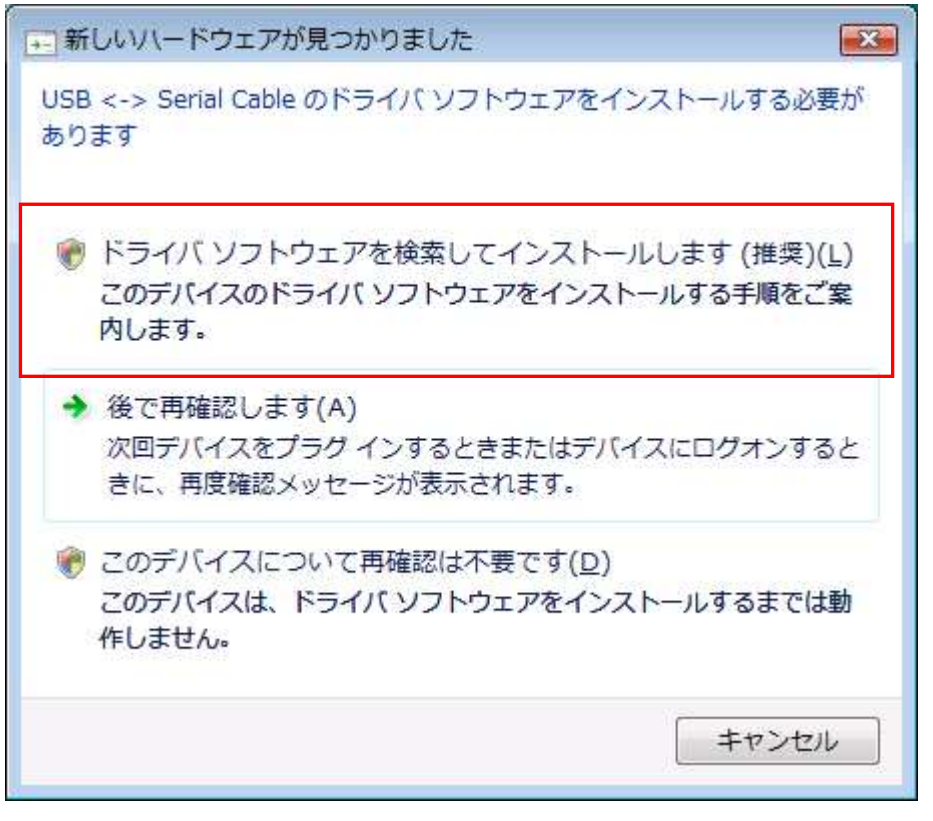

Click "Search and install driver software".

When the following indication displayed, insert the attached CD as instructed. The driver may be automatically installed without displaying the following screen when the personal computer is connected to the internet.

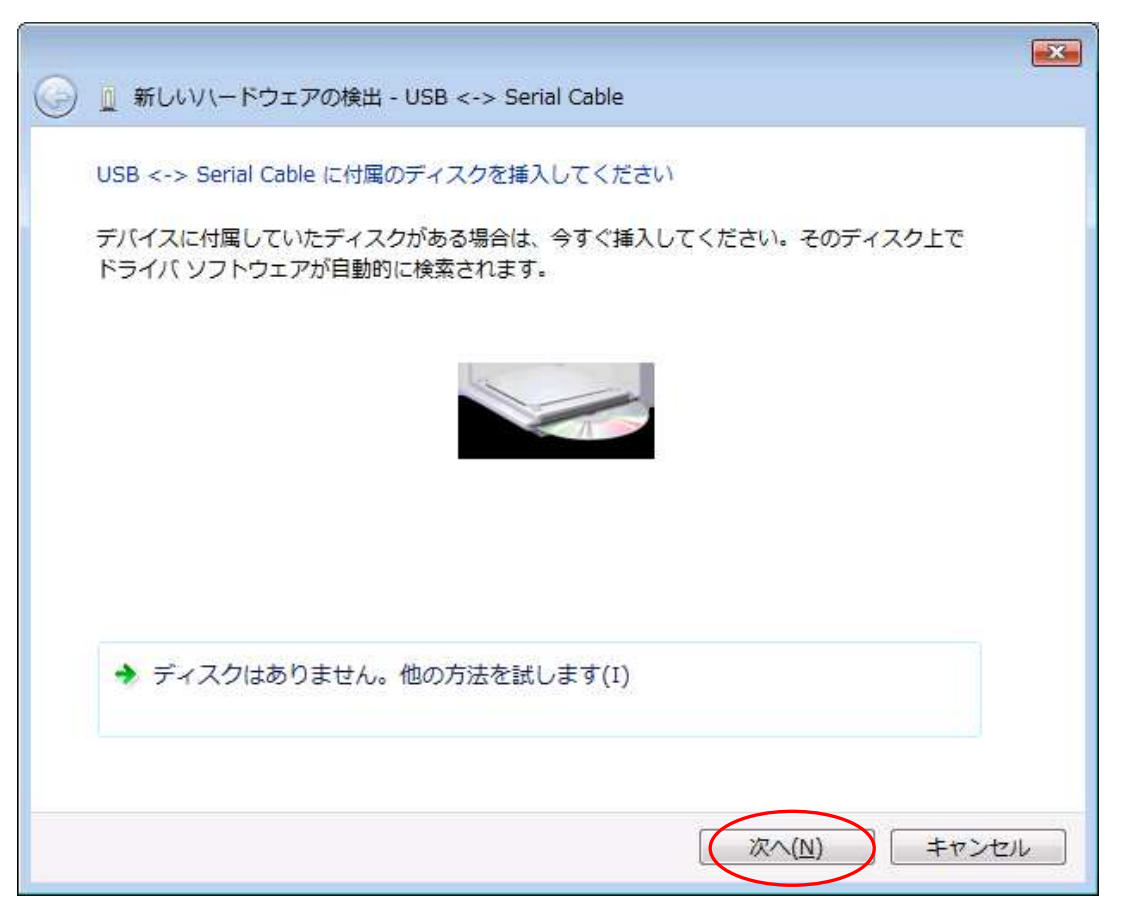

It will be displayed "it can not verify the publisher of the driver software", but there is no problem. Click "Install this driver software".

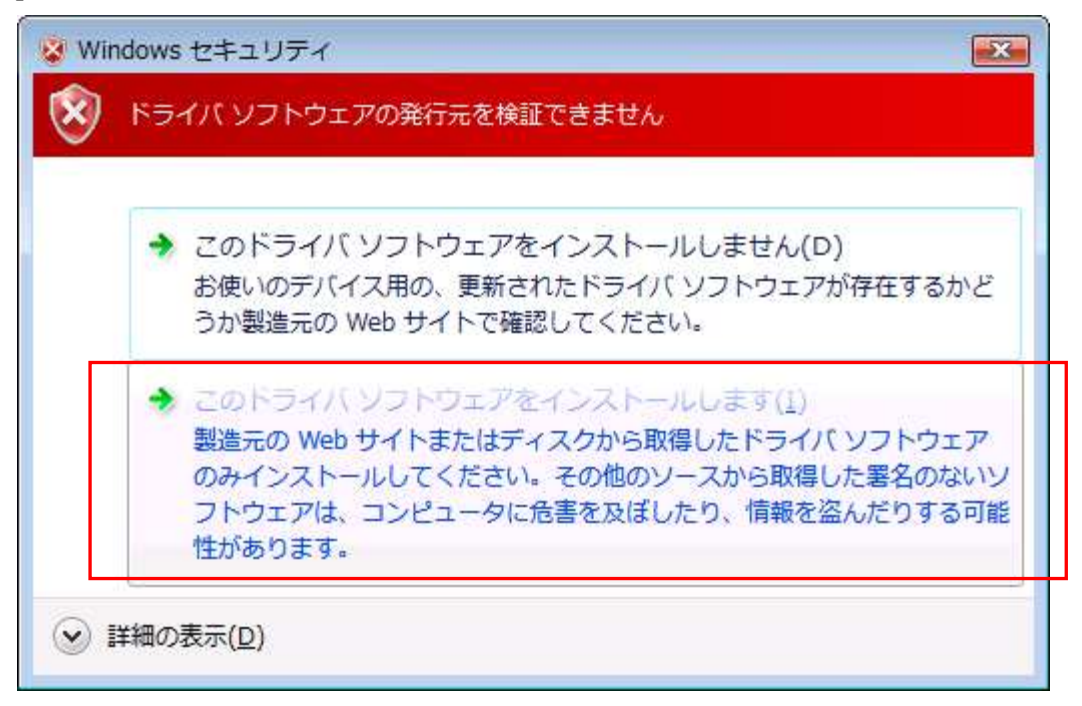

The following screen will be displayed.

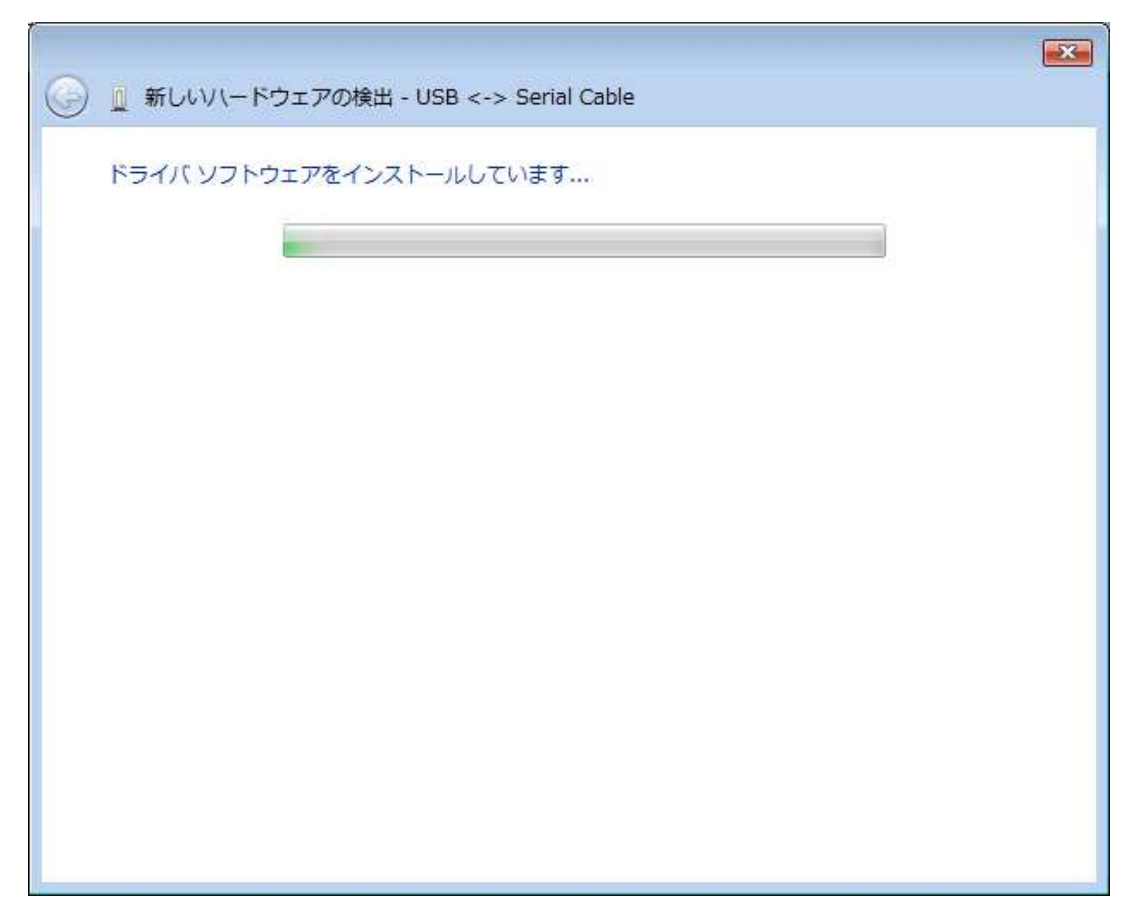

The following screen will be displayed when installation of device driver is completed. Click "Close" button.

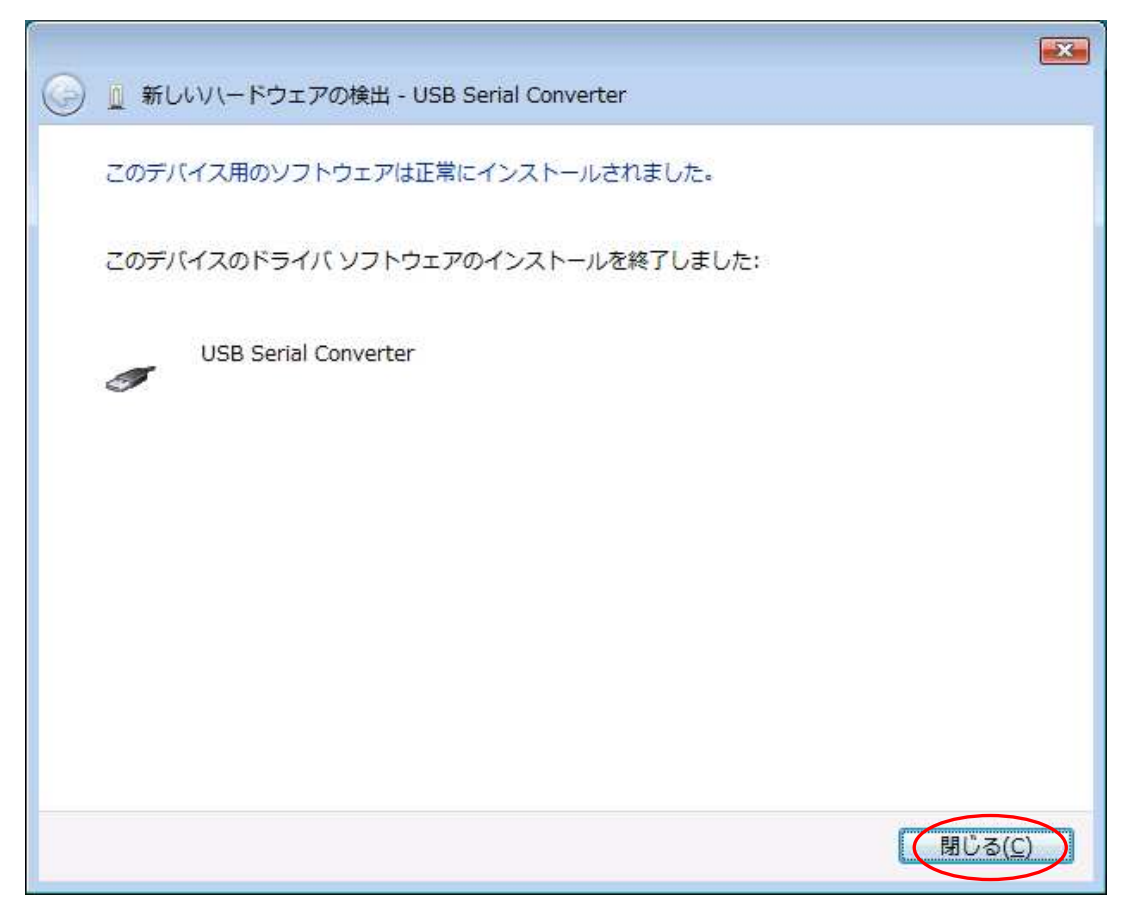

The following screen will be displayed.

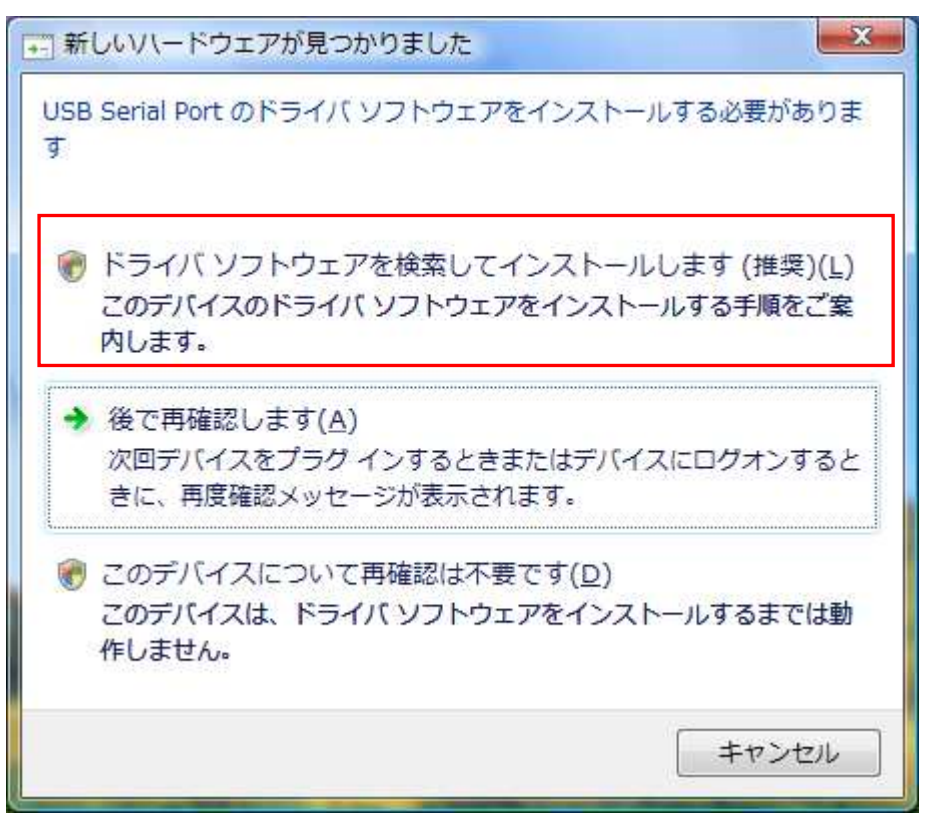

Click "Search and install driver software".

The following screen will be displayed. Click "NEXT" button.

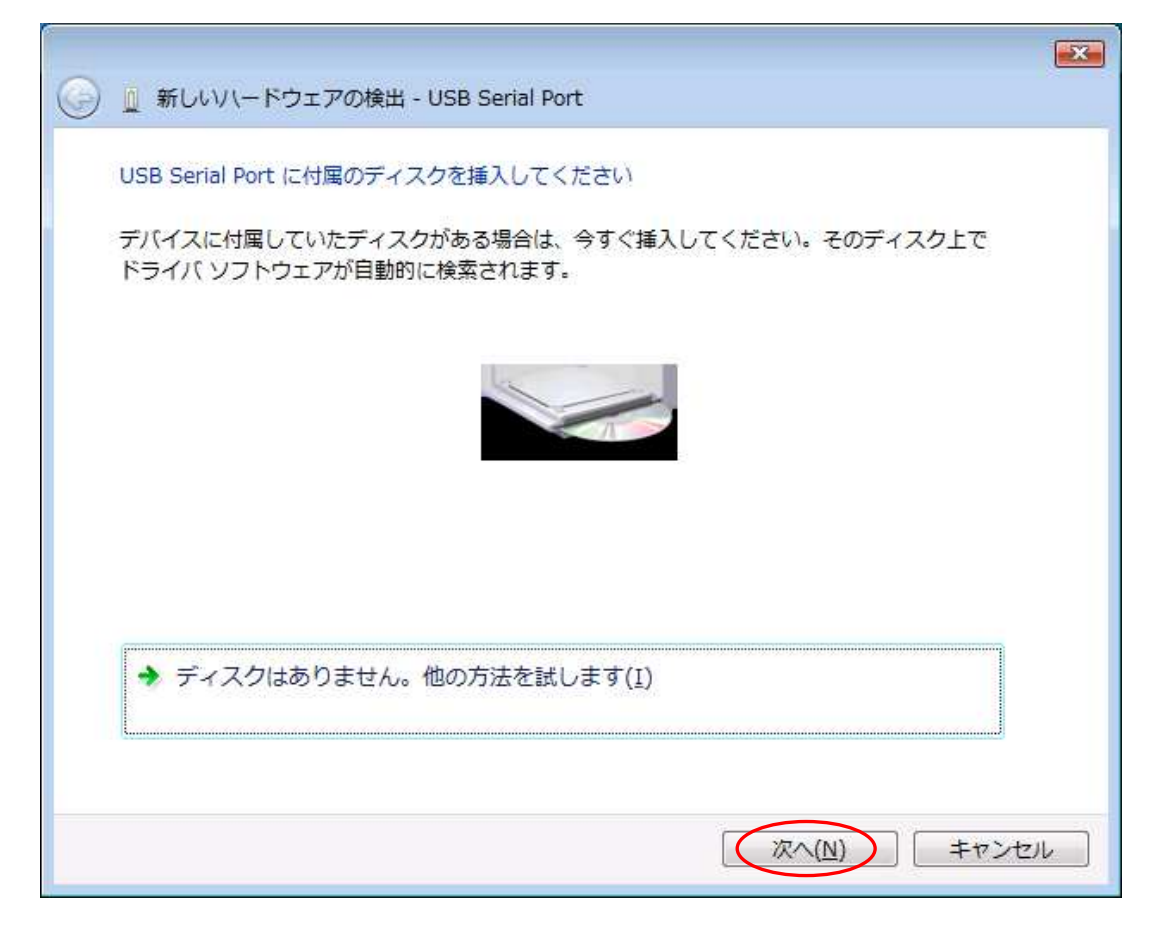

There is no problem. Click "Install driver software".

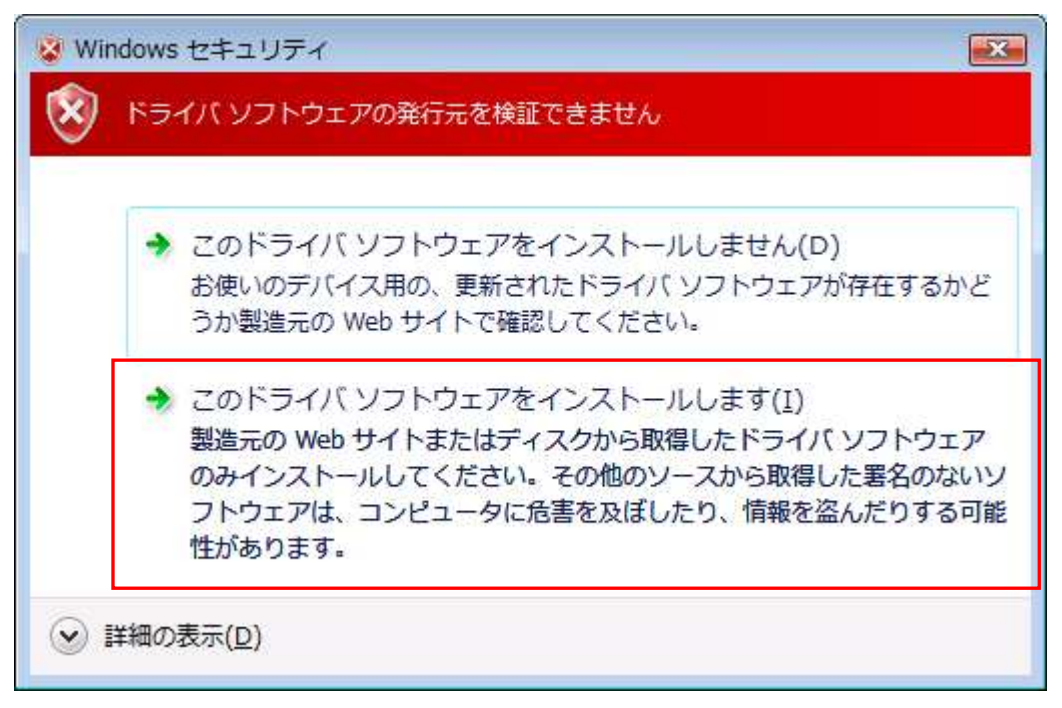

The following screen will be displayed.

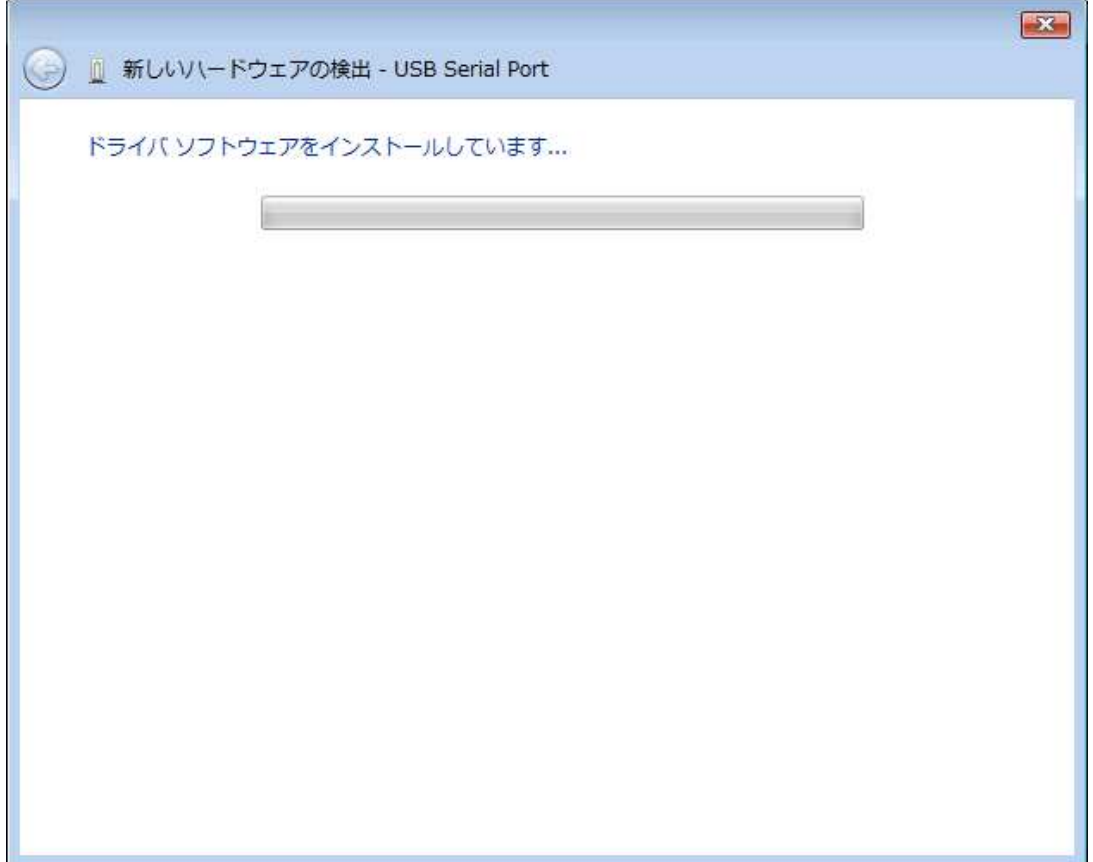

Installation of driver is comeleted. Click "Close" button.

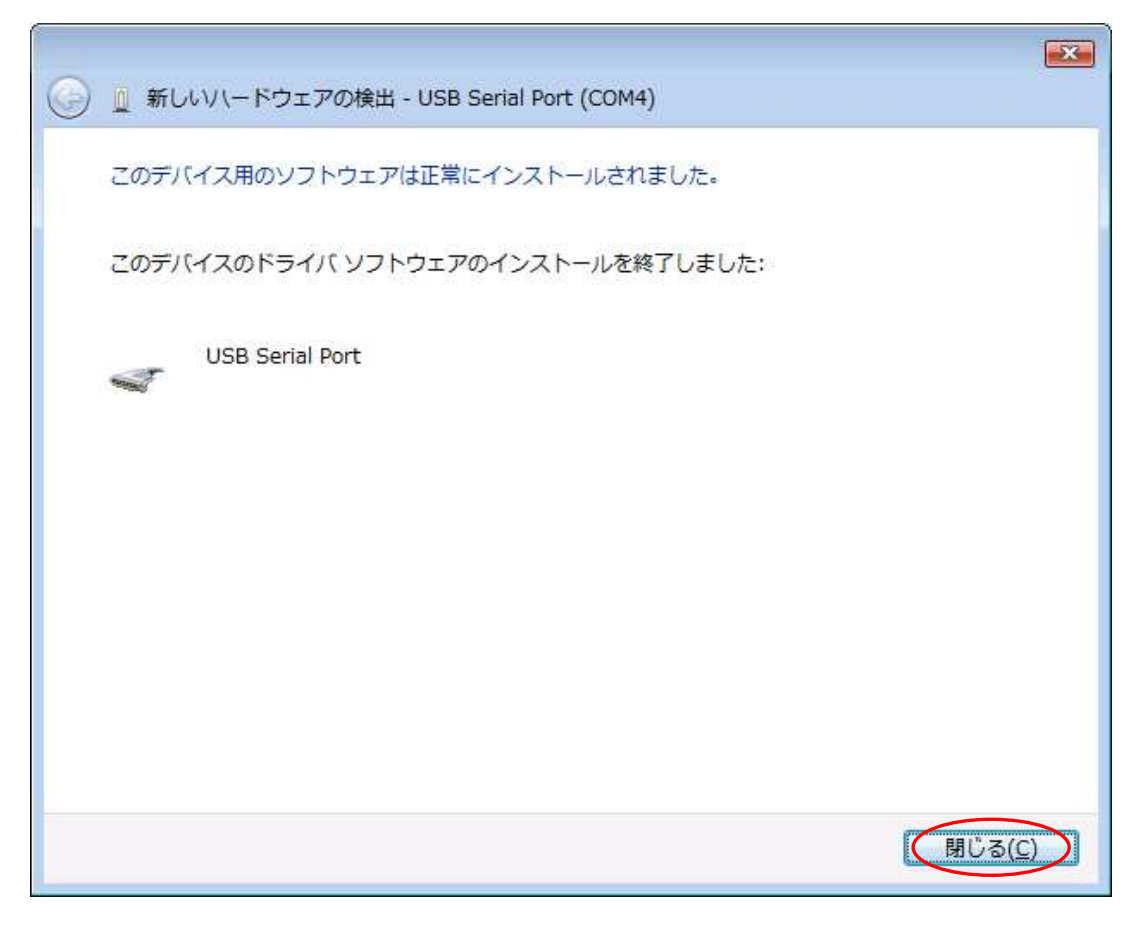

## 3.2.Windows XP/2000

In order to use this product, it is necessary to install hardware and device drivers.

- 1 Turn on the power to the PC and start Windows.
- 2 Connect the PC and this product with USB cable.
- 3 Install the device driver.
- 4 Installation is completed.

The "Device driver installation method" is explained as below. The display of sentences may differ depending on personal computer, but it is basically the same.

When connecting this product to the computer at first, the following screen will be displayed.

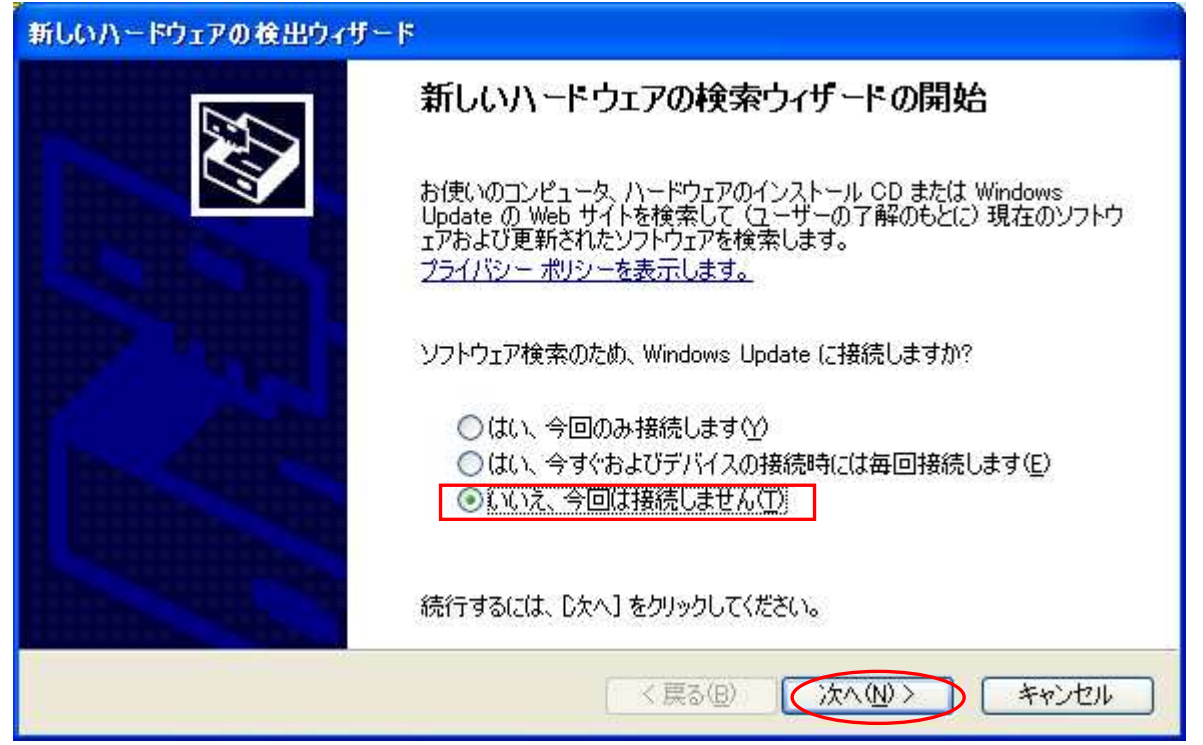

Select "No, it does not connect this time(T)" and click the "NEXT" button.

Select "Install from list or seecific location" and click the "NEXT" button.

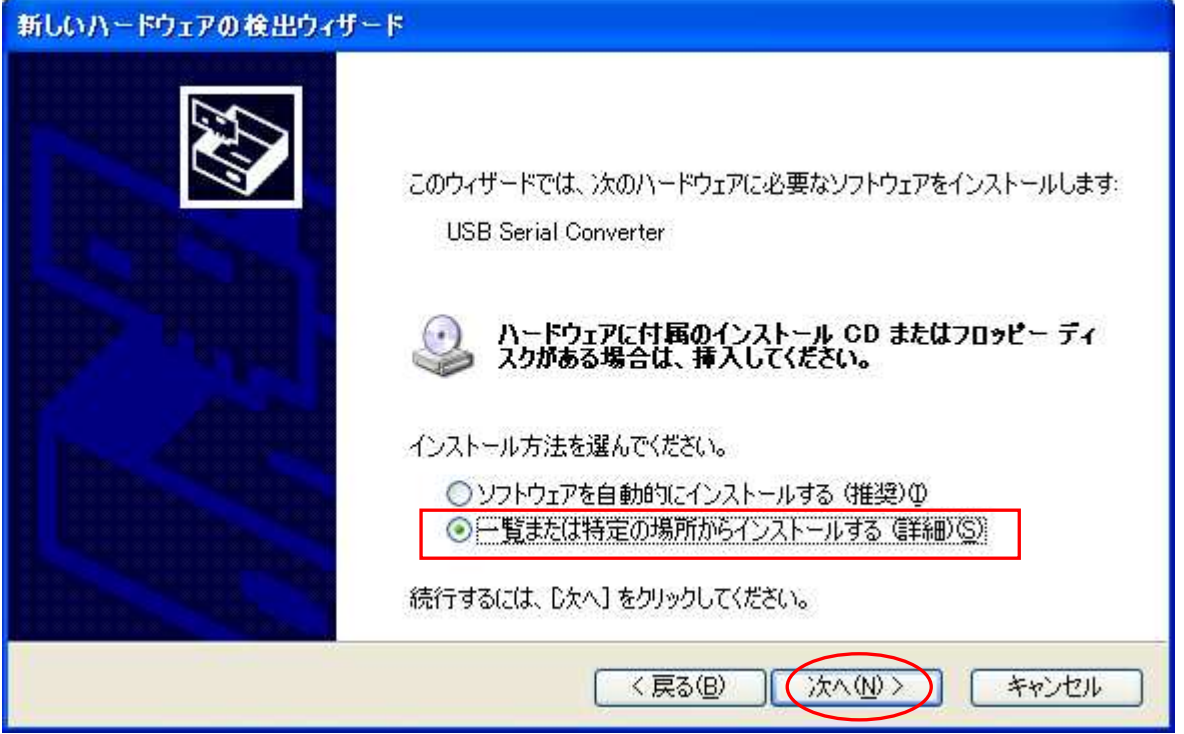

Insert the attached CD into the PC and select "Search for the driver in the following elaces". Click "Include the following location", select "driver/Windows" in the CD driver from the reference, and click the "NEXT" button.

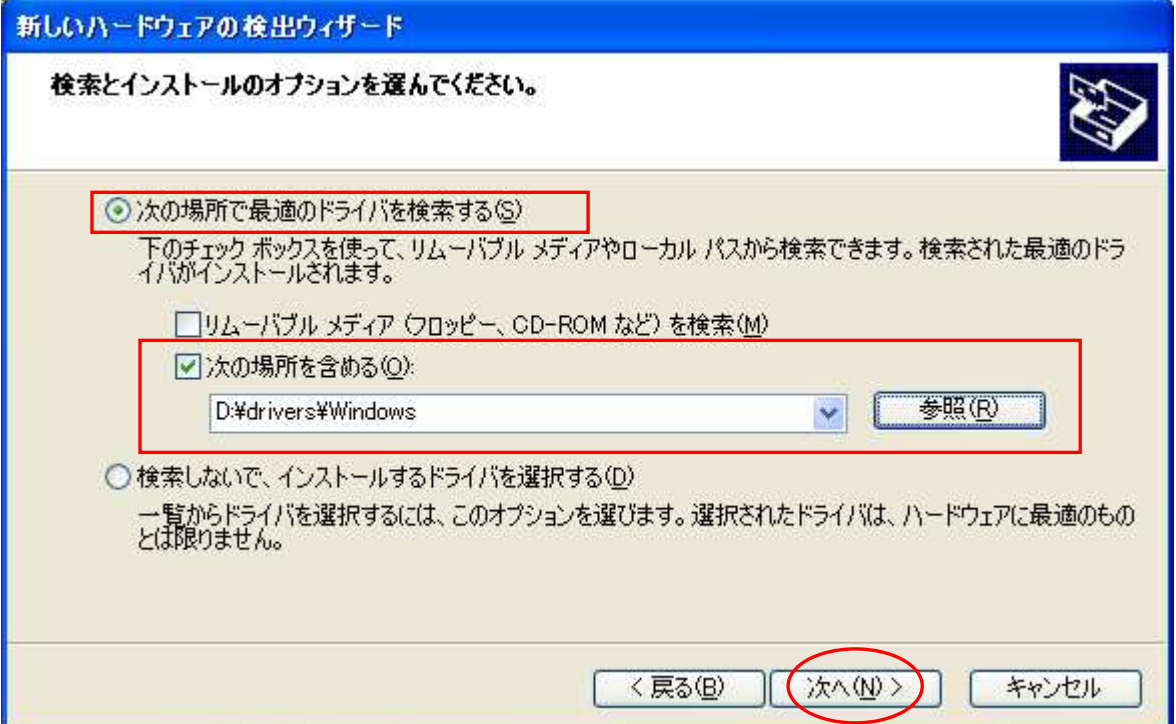

The following screen will be displayed (Only XP), but there is no problem click "Continue" button.

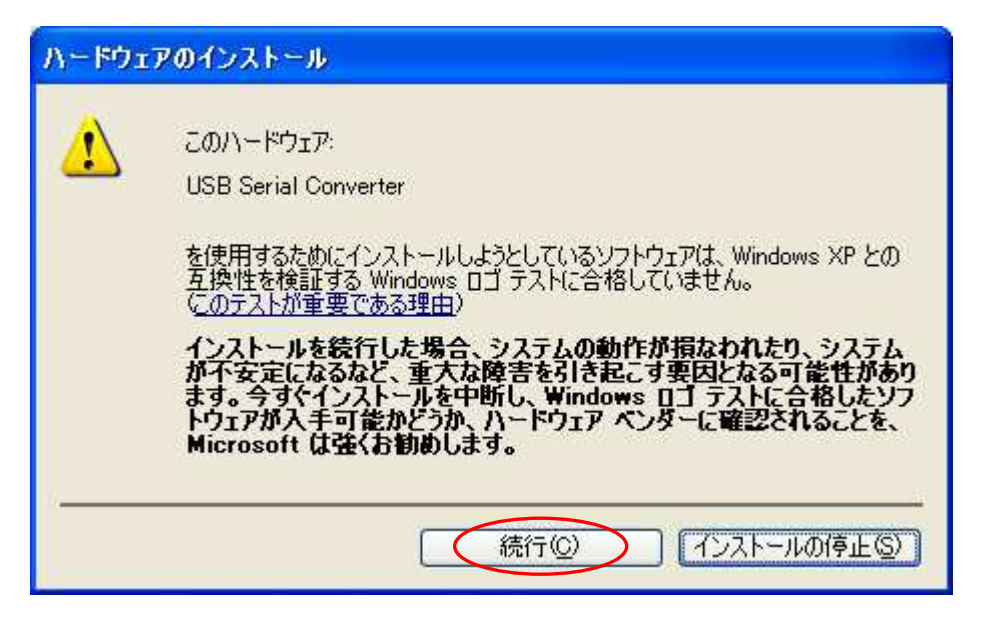

The following screen will be displayed.

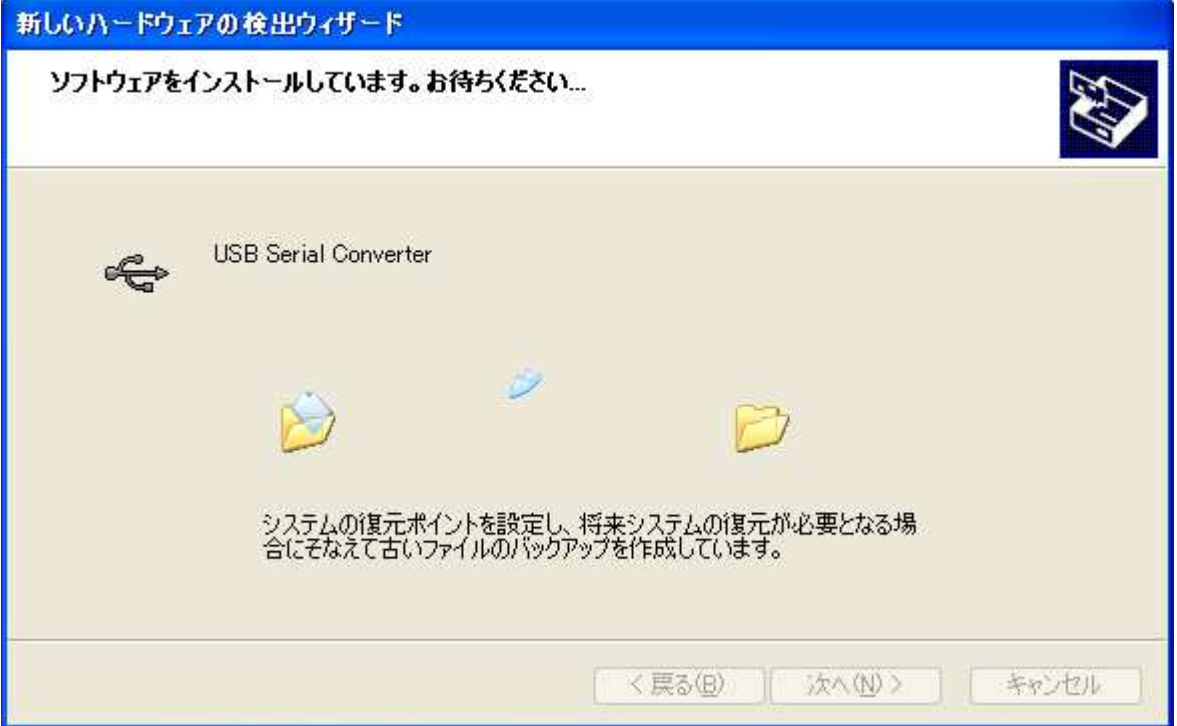

The following screen will be displayed when installation of the device driver is completed. Click "Finish" button.

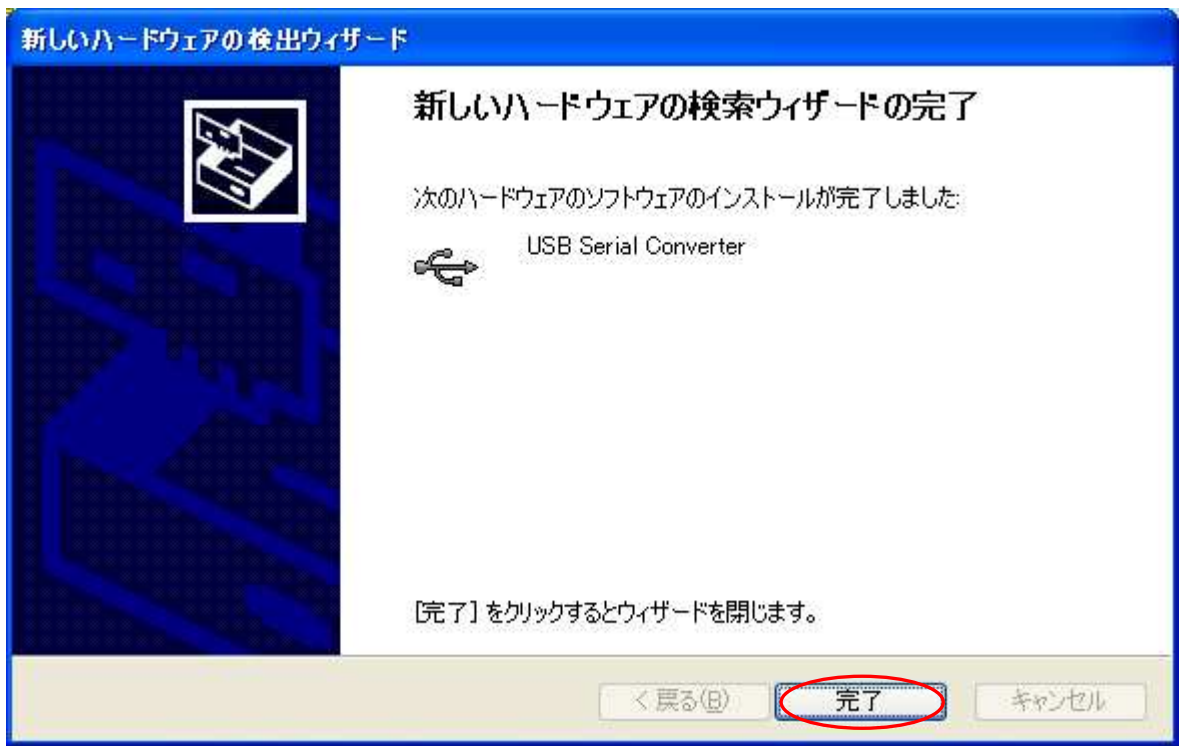

#### The following screen will be displayed.

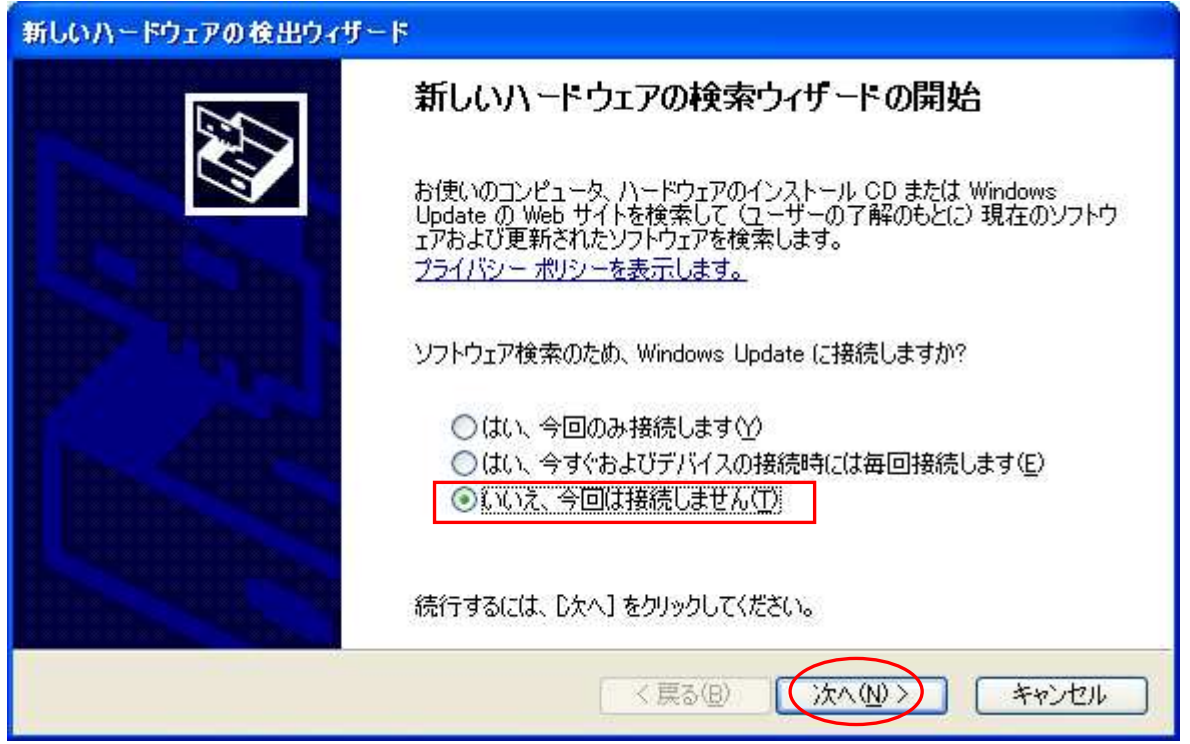

Select "No, it does not connect this time(T)" and click the "NEXT" button.

Select "Install from list or seecific location" and click the "NEXT" button.

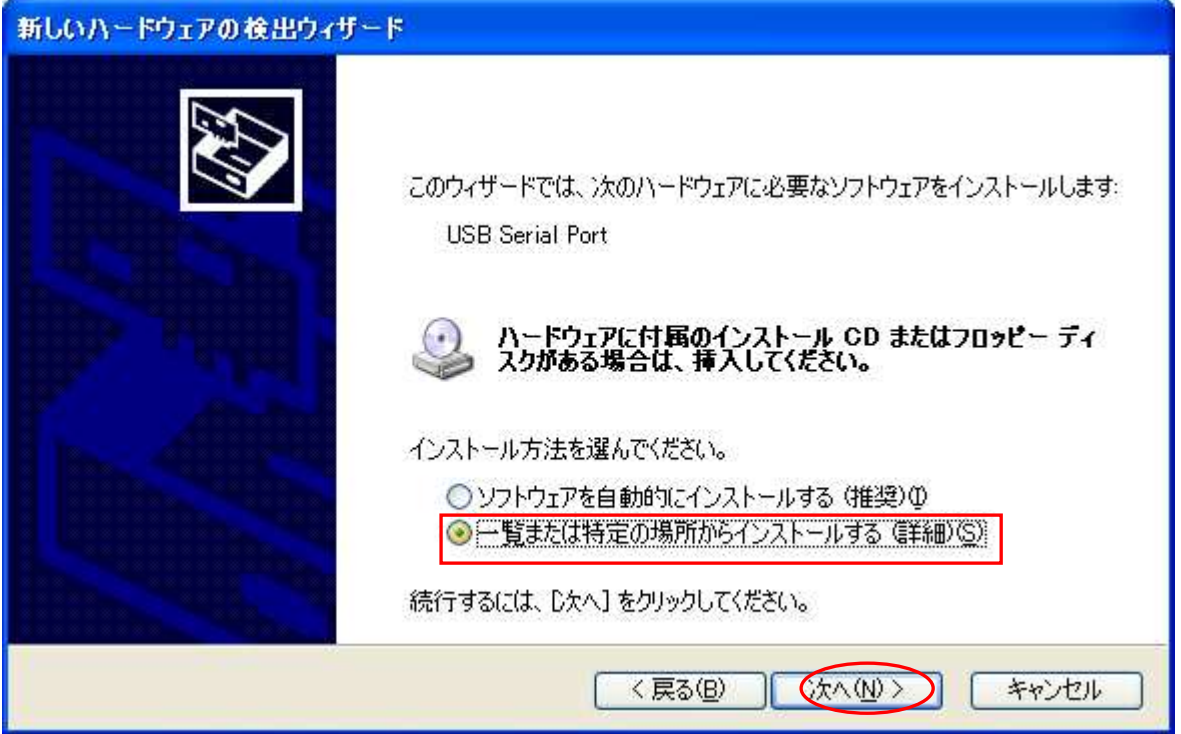

Refer to the same place as before and click the "NEXT" button.

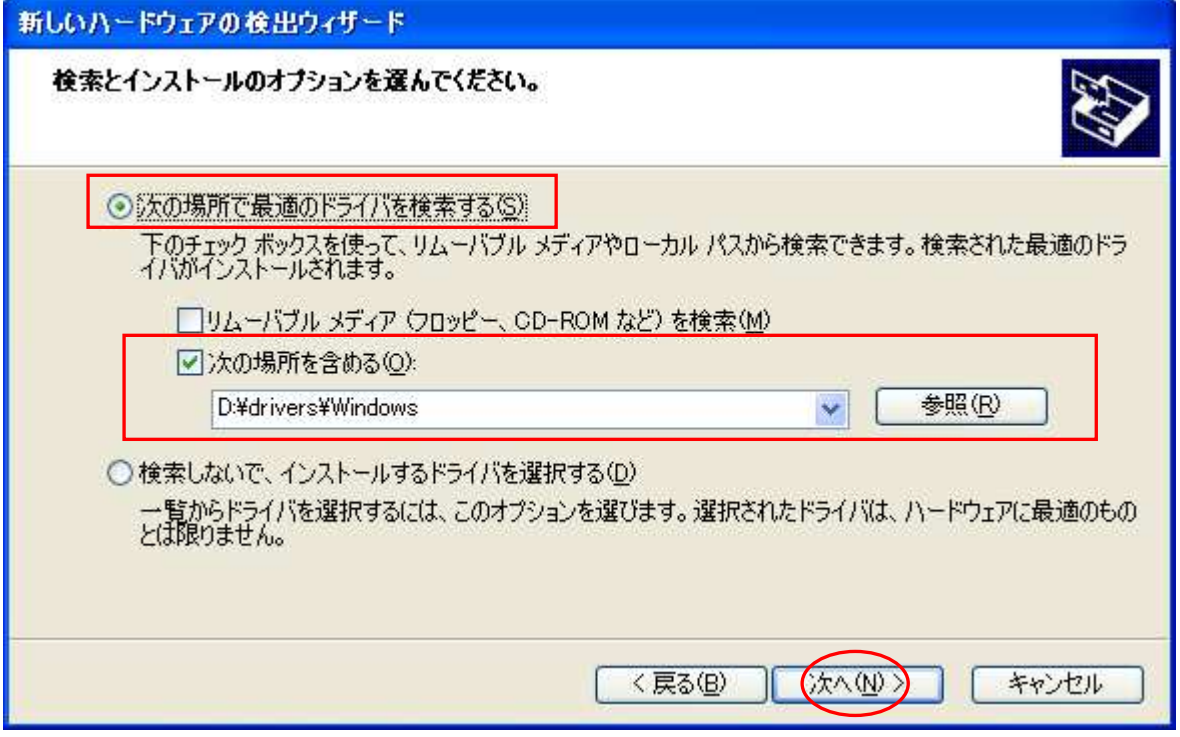

There is no problem click "Continue" button.

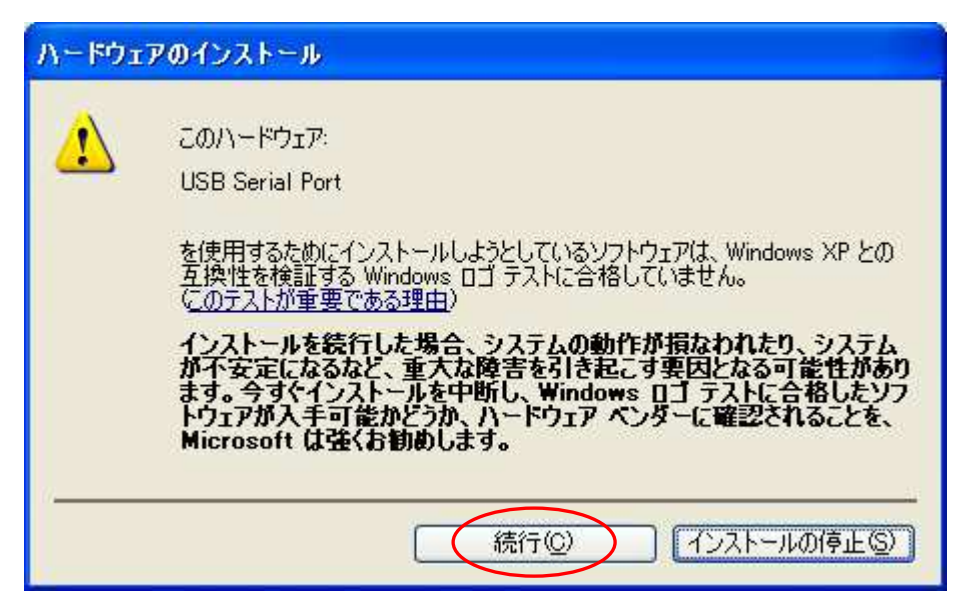

The following screen will be displayed.

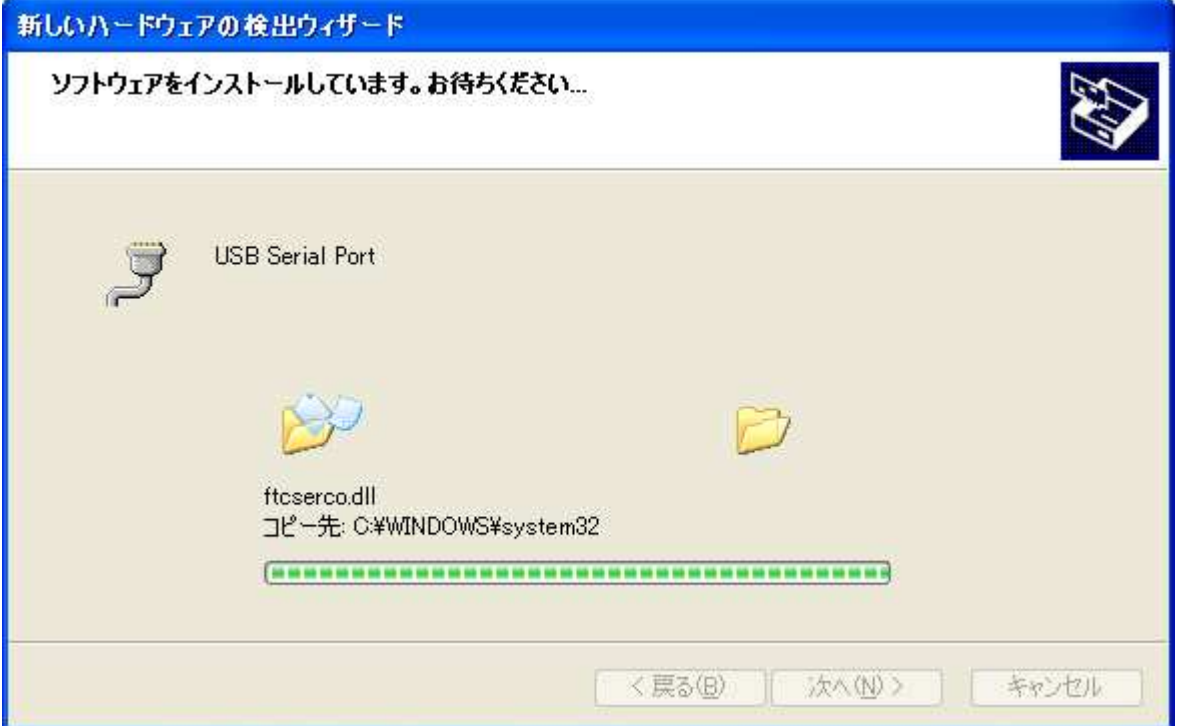

The following screen will be displayed when installation of device driver is completed.

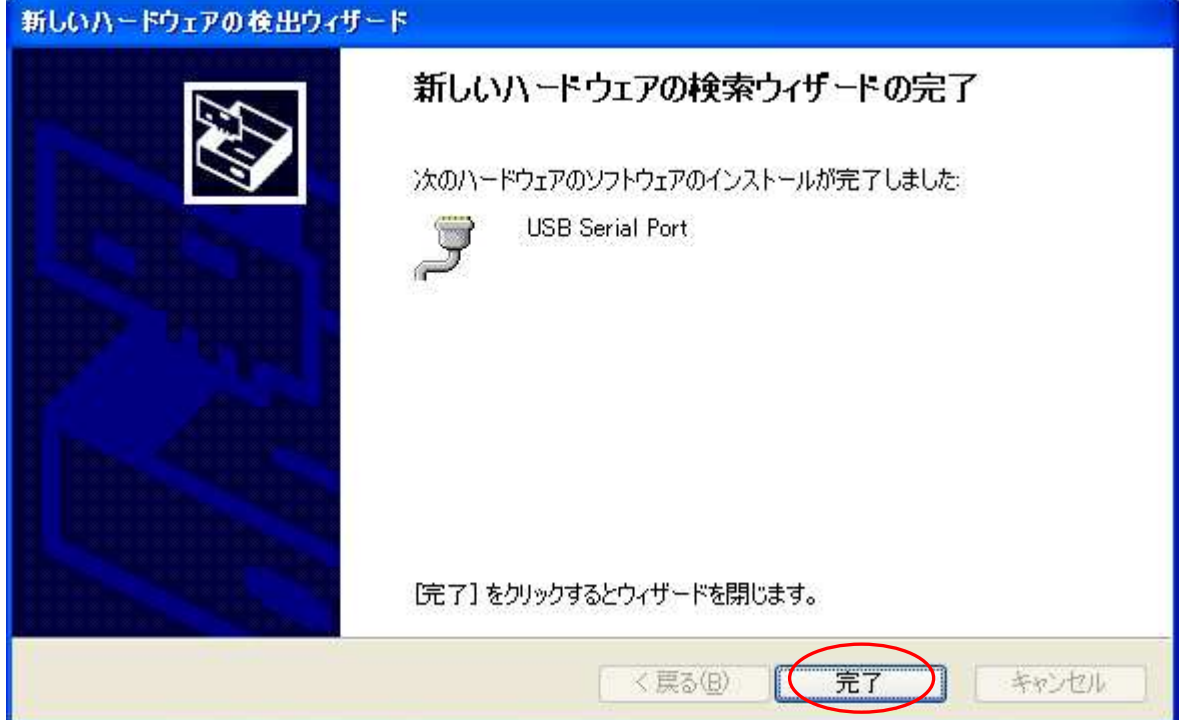

Installation of the device driver is comeleted. Click "Finish" button. Since it may be required to restart depending on the configuration of the PC, restart according to the instructions on the screen. Even if you connect to the computer from the next time, these screen will not be displayed.

## 4.Oeeration

#### 4.1.Preparation

ZS-6228-8R uses API made by FTDI inc. deeending on each erogramming language, include the following files.

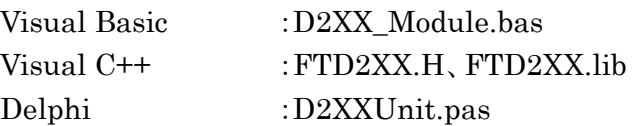

#### 4.2.Function

In order to control the relay, use the following function. See D2XXPG34.pdf for detail on this function.

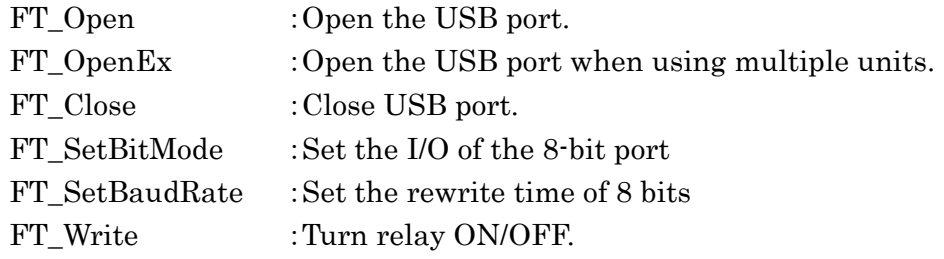

## 4.2.1. FT\_Open

> Function

Open the USB port and initialized.

Format

FT\_Oeen (int iDevice, FT\_HANDLE \*ftHandle)

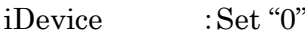

ftHandle :If FT\_Open is successful, the handle number will be returned. Use this handle number when using other functions.

#### Return value

FT OK : In case of "0", success Other than "0" :Error

## 4.2.2. FT\_OeenEx

> Function

Open the USB port and initialized.

In case of using multiple units, execute "FT\_OpenEX" for each one. It is possible to control by acquiring the handle number of each and using that number when using other functions.

> Format

FT\_OpenEx (PVOID pvArg1, DWORD dwFlags, FT\_HANDLE \*ftHandle)

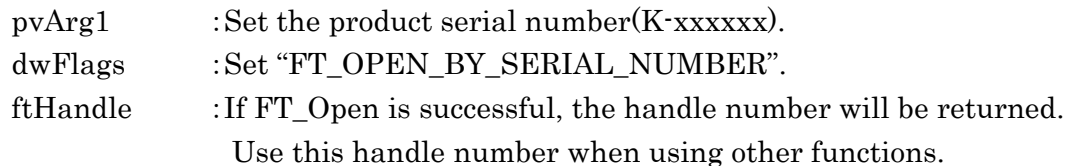

Return value

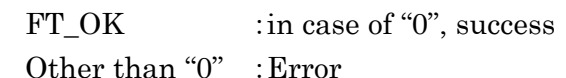

## 4.2.3. FT\_Close

 $\triangleright$  Function

Close the USB port and execute driver termination processing.

Format

FT\_Close (FT\_HANDLE ftHandle)

ftHandle :set the handle number

 $\triangleright$  Return value

FT\_OK : In case of "0", success Other than "0" :Error

## 4.2.4. FT\_SetBitMode

 $\triangleright$  Function

Set I/O of 8 bits

Format

FT\_SetBitMode (FT\_HANDLE ftHandle, UCHAR ucMask, UCHAR ucMode)

ftHandle :Set the handle number

ucMask :Set HEX(FF), 0:Input 1:Output

Since "8 bits" are relay output, set "FF".

ucMode :Set "1"

 $\triangleright$  Return value FT OK : In case of "0", success Other than "0" :Error

## 4.2.5. FT\_SetBaudRate

 $\triangleright$  Function

Set the rewrite time of output data.

> Format

FT\_SetBaudRate (FT\_HANDLE ftHandle, DWORD dwBaudRate)

ftHandle :Set the handle number

DwBaudRate :Set "9600"

When set to 9600, data is rewritten at  $1 / (9600 \times 16) = 6.51$  µs cycle. If there is no data in the buffer, the previous output is continued.

 $\triangleright$  Return value

FT OK : in case of "0", success Other than "0" :Error

## 4.2.6. FT\_Write

> Function

Set relay On/OFF

Format

FT\_Write (FT\_HANDLE ftHandle, LPVOID lpBuffer, DWORD dwBytesToWrite,

LPDWORD lpdwBytesWritten)

ftHandle :Set the handle number

lpBuffer :Set "1" when the relay is ON, "0" is OFF, and execute Byte output. Bit assignments are as follows.

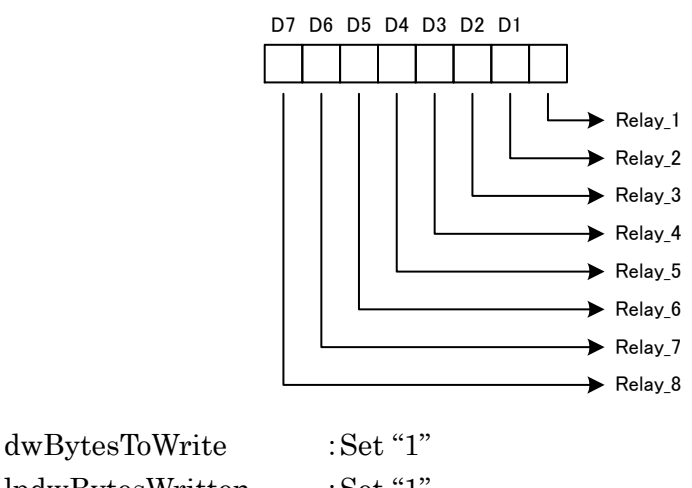

lpdwBytesWritten :Set "1"

 $\triangleright$  Return value

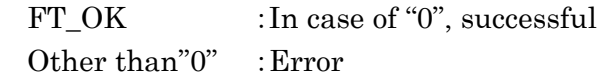

# 5.Connector

Connector: 57LE-40240-7700-FA

| --------- |             |         |    |             |
|-----------|-------------|---------|----|-------------|
|           | Signal      | Pin No. |    | Signal      |
|           | Relay 1_COM | 1       | 13 | Relay 5_COM |
|           | Relay 1_NO  | 2       | 14 | Relay 5_NO  |
|           | Relay 1_NC  | 3       | 15 | Relay 5_NC  |
|           | Relay 2 COM | 4       | 16 | Relay 6_COM |
|           | Relay 2_NO  | 5       | 17 | Relay 6 NO  |
|           | Relay 2_NC  | 6       | 18 | Relay 6_NC  |
|           | Relay 3_COM | 7       | 19 | Relay 7_COM |
|           | Relay 3_NO  | 8       | 20 | Relay 7_NO  |
|           | Relay 3_NC  | 9       | 21 | Relay 7_NC  |
|           | Relay 4_COM | 10      | 22 | Relay 8_COM |
|           | Relay 4_NO  | 11      | 23 | Relay 8_NO  |
|           | Relay 4 NC  | 12      | 24 | Relay 8 NC  |

Relay

Relay8o-

 $\sim$ 

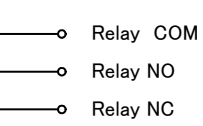

## 6.Warranty

- If it fails during normal use, we will repair it free of charge as described in this warranty as below.
- 1) During the warranty period which is one year from the date of purchase, we will repair it free of charge in case of malfunction in accordance with instruction manual.
- 2) It will be charged for extra in the following case, even during warranty period.
	- Incorrect usage or failure or damage caused by carelessness.
	- Failure or damage caused by improper repair or remodeling.
	- Failure or damage caused by external factors such as fire, earthquake, other natural disasters, abnormal voltage and so on.
	- Replacement of consumable parts.
	- $\bullet$  Change of power supply and voltage.
- 3) This warranty provision is effective only in Japan